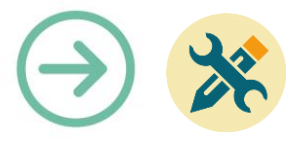

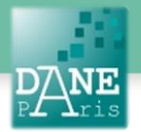

# **Collection FORMATICE: Fiche technique**  Créer un dossier d'applications

## **Objectif pédagogique visé**

Trier des applications Accéder rapidement à ses applications.

## **Description**

**Fonctionnalité** : création de dossiers **Niveau informatique** : facile **Lieu d'utilisation** : en classe ou à la maison **Disciplines concernées** : toutes

## **Matériel nécessaire**

Une tablette Android

## **Préparation en amont**

#### Néant

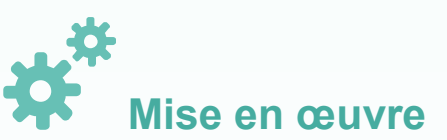

Si vous avez déjà des applications que vous souhaitez regrouper dans un même dossier :

Sélectionnez l'une des applications et maintenez le doigt appuyé sur son icône.

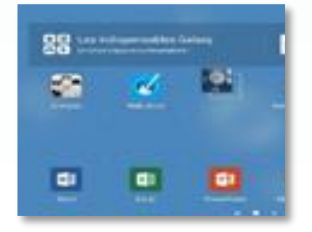

Glisser-déposer cette icône sur celle de l'autre application.

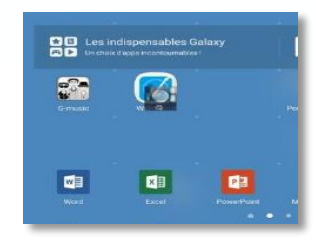

Un dossier s'ouvre, que vous pouvez renommer : « Entrer le nom du dossier ».

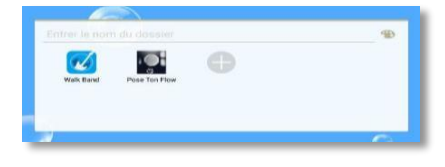

En tapotant à l'emplacement du titre vide, le clavier de la tablette apparaîtra automatiquement.

Le dossier étant renommé, il montre à présent au moins deux icônes d'applications.

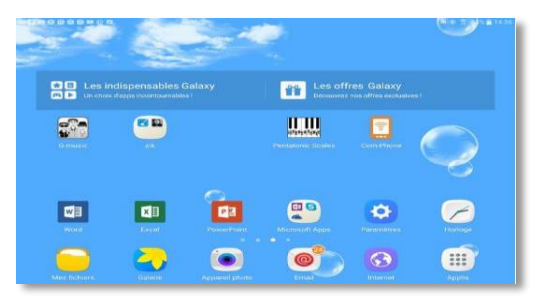

**Pour rajouter une application supplémentaire au dossier**, il suffit de sélectionner l'icône de celle-ci, et de la glisser de la même façon dans le dossier.

**Pour retirer une application d'un dossier**, cliquez sur le dossier pour afficher son contenu et cliquerglisser sur l'icône à retirer en la relâchant à l'extérieur du dossier.

Pour supprimer un dossier vide, maintenir votre doigt sur celui-ci.

Une corbeille et une mention « déplacer » apparaissent. Glisser le dossier vers la corbeille.

#### **Mots-Clés**

Tablette, application, dossier

**Pour aller plus loin** Notice constructeur

**Données personnelles** Néant

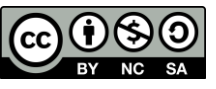